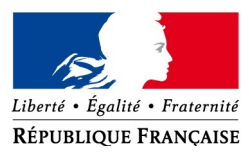

**DIRECTION GÉNÉRALE DES FINANCES PUBLIQUES**

Paris, le 25 novembre 2016

SERVICE. DES RESSOURCES HUMAINES Sous-direction de l'encadrement et des relations sociales Bureau RH1A Balf : bureau.rh1a@dgfip.finances.gouv.fr Affaire suivie par :  $Céline COYEZ - 20153180218$ [celine.coyez@dgfip.finances.gouv.fr](mailto:celine.coyez@dgfip.finances.gouv.fr) Cécile GUICHOT – **20153180590** 

[cecile.guichot@dgfip.finances.gouv.fr](mailto:cecile.guichot@dgfip.finances.gouv.fr)

Référence : 2016/11/5162

Le Directeur général des Finances publiques

à

Mmes et MM. les Délégués du Directeur général

Mmes et MM. les Directeurs régionaux et départementaux des Finances publiques

Mmes et MM. les Directeurs des directions et services à compétence nationale ou spécialisés

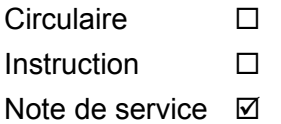

**Objet** : Régularisation de la rémunération des agents éligibles au dispositif « Zones urbaines sensibles » (ZUS)

**Services concernés** : Services « Ressources humaines »

**Calendrier** : Application immédiate

#### **Résumé** :

Dans le prolongement de la note du Bureau RH1A n°2013/12/7881 du 20 décembre 2013 et du message BALF du 29 février 2016, la présente note décrit les modalités de la seconde phase de régularisations des incidences financières du dispositif « Zones urbaines sensibles » (ZUS).

Dans ce cadre, les services RH procéderont au recensement des personnels concernés, puis au calcul et à la mise en paiement des rappels de rémunération restant dus.

À cet effet, un outil spécifique dénommé « AIRZUS » est mis à disposition des directions pour faciliter la détermination du montant des régularisations.

La mise en paiement des régularisations interviendra selon un cadencement laissé à votre appréciation mais il vous est néanmoins demandé d'achever, dans toute la mesure du possible, ces travaux au plus tard à la fin du premier semestre 2017.

**Toute difficulté dans la mise en œuvre de ces dispositions sera portée à la connaissance du bureau RH1A par message adressé sur la balf dédiée à cet effet :**

*[bureau.rh1a-regul.financiere.zus@dgfip.finances.gouv.fr](mailto:bureau.rh1a-regul.financiere.zus@dgfip.finances.gouv.fr)*

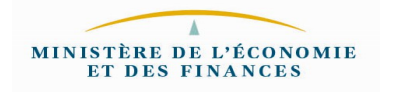

Les modalités de régularisation financière du dispositif ZUS ont été décrites dans la note RH1A n°2013/12/7881 du 20 décembre 2013, laquelle précisait que les effets financiers du bénéfice de l'ASA seraient mis en paiement en deux temps.

Une première phase de régularisation a ainsi été mise en œuvre visant la seule période dite « contemporaine », c'est-à-dire celle bornée par la dernière situation de l'agent après reconstitution de carrière, sans que celle-ci ne puisse concerner une période antérieure au 1<sup>er</sup> septembre 2011, date de reclassement dans les grades de la DGFIP.

En outre, cette première phase n'a en principe concerné que les personnels en activité.

Dans son prolongement, la présente note a pour objet d'exposer les modalités de régularisation des sommes restant dues aux agents.

## **I. DIRECTIONS COMPETENTES**

Les services RH des directions procéderont à la régularisation des rémunérations des agents dont ils assurent la gestion de la rémunération à la date de diffusion de cette note, quelle que soit la période sur laquelle porteront les rappels.

Pour les personnels partis en retraite, la direction compétente demeure celle qui avait l'agent en charge avant son départ. Il en est de même pour les personnels en détachement.

#### **II. B É N É FICIAIRES**

#### **A - Périmètre des bénéficiaires**

La seconde phase de régularisation concerne l'ensemble des personnels de la DGFIP ayant bénéficié d'un avantage spécifique d'ancienneté (ASA) au titre du dispositif ZUS, quelle que soit la position administrative actuelle de l'agent (en activité, disponibilité, retraité, détaché).

Pour ces derniers, les rappels financiers se limiteront bien évidemment aux périodes au cours desquelles l'agent a exercé ses fonctions dans les services de la DGFIP.

#### **B - Recensement des bénéficiaires au sein des directions**

Du fait des mutations, certains personnels ont pu changer de direction d'affectation postérieurement à la notification de la reconstitution de carrière.

Afin d'aider les directions à fiabiliser le recensement des dossiers ZUS à régulariser, il sera mis à disposition des services RH, les listes des agents affectés dans leur direction et ayant déposé une demande ZUS.

#### **III. PERIODES A REGULARISER**

La période restant à régulariser sera déterminée **dans le respect de la réglementation en vigueur en matière de prescription quadriennale** applicable aux créances dues par l'Etat (article 1<sup>er</sup> de la loi n°68-1250 du 31 décembre 1968), selon laquelle sont prescrites toutes créances non payées dans un délai de 4 ans à partir du 1<sup>er</sup> janvier de l'année suivant celle au cours de laquelle les droits ont été acquis.

Cela étant, au regard des dispositions de l'article 2 de la loi précitée, il sera considéré que la prescription a été interrompue par la décision de la DGFIP en date du 23 septembre 2013, d'appliquer le dispositif ZUS.

#### **En conséquence, les rappels de rémunération seront mis en œuvre, pour la période courant** <u>à partir du 1<sup>er</sup> janvier 2009</u>.

Toutefois, cette date est susceptible d'être anticipée lorsque la demande de l'agent aura été introduite avant le 1<sup>er</sup> janvier 2013. Par exemple, pour des demandes déposées par les agents au cours de l'année 2012, la régularisation couvrira une période débutant le 1<sup>er</sup> janvier 2008.

## **Bien évidemment, la période rappelée dans le cadre de cette seconde phase exclut les périodes déjà régularisées.**

## **IV. MODALITES DE CALCUL DES RAPPELS**

## **A - Composantes de la rémunération régularisées**

La régularisation des rémunérations portera sur :

- le traitement indiciaire ;

- l'indemnité de résidence, le cas échéant ;

- le 1<sup>er</sup> niveau indemnitaire, à savoir l'indemnité d'administration et de technicité (IAT) ou l'indemnité forfaitaire pour travaux supplémentaires (IFTS) ;

- la retenue pour pension civile afférente au rappel de traitement indiciaire.

#### *1. Le traitement indiciaire*

Les rappels de traitement indiciaire sont calculés à partir des éléments de carrière successifs en tenant compte des évolutions de la valeur du point fonction publique, des modifications de grilles indiciaires et des éventuels changements de quotité de temps de travail des agents, sur l'ensemble de la période considérée.

## *2. L'indemnité de résidence*

Le cas échéant, un rappel d'indemnité de résidence est calculé par application au montant du rappel du traitement indiciaire, du taux correspondant à la commune d'affectation de l'agent sur la période.

Ainsi, l'attention des gestionnaires est appelée sur la nécessité de rechercher les différentes affectations de l'agent au cours des périodes rappelées afin de pouvoir appliquer le pourcentage adéquat.

## *3. L'IAT/IFTS*

Le montant du rappel d'IAT ou IFTS, selon le grade de l'agent, correspond à 8,33 % du montant du rappel de traitement indiciaire.

## *4. La retenue pour pension civile*

La retenue pour pension civile afférente au rappel de traitement indiciaire est calculée selon le taux en vigueur à chaque période de rappel considérée.

## **B - Autres éléments de rémunération**

Les autres éléments composant la rémunération d'un agent (prime de rendement, allocation complémentaire de fonction...) sont exclus du périmètre financier des rappels.

Il en est de même des indemnités déterminées à partir de l'indice de rémunération tel que les indemnités horaires pour travaux supplémentaires (IHTS) ou l'indemnité mensuelle forfaitaire (IMF) perçue par les agents pendant le congé de formation professionnelle.

De même, les éventuelles garanties de rémunération dont aurait bénéficié l'agent sur la période de régularisation ne seront pas révisées ni à la hausse ni à la baisse.

Cela étant, s'agissant de la garantie individuelle du pouvoir d'achat (GIPA), l'attention des gestionnaires est appelée sur la situation des personnels bénéficiaires d'une ASA ZUS et éligibles à la GIPA au titre de l'année 2014.

En effet, conformément aux recommandations formulées à l'époque par le Bureau RH[1](#page-3-0)A<sup>1</sup> le versement des sommes dues pour ces agents au titre de la GIPA a pu être suspendu. Il convient dans ce cas de procéder au paiement des sommes dues mais sur la base de l'ancienne carrière de l'agent.

Enfin, les retenues (grève, jour de carence) dont aurait pu faire l'objet la rémunération de l'agent sur la période de rappel considérée ne doivent pas, non plus, donner lieu à révision.

# **V. L'Application Informatisée de Rappel ZUS (AIRZUS)**

## **A - Présentation d'AIRZUS**

L'application AIRZUS est un outil de calcul développé dans l'objectif de faciliter les travaux incombant aux services RH pour cette seconde phase de régularisation financière.

Sur la base des éléments de carrière figurant dans la notification de reconstitution de carrière établie par les bureaux de gestion, complétés le cas échéant, d'événements susceptible d'influer sur la rémunération de l'agent sur la période considérée, cet outil permet de déterminer les rappels de :

- traitement indiciaire ;

- d'IAT ou d'IFTS selon le grade de l'agent.

- la retenue pour pension civile à laquelle sont soumis les rappels de traitement.

Un mode opératoire détaillé est joint à la présente note (annexe n°3).

Son utilisation requiert l'habilitation préalable des futurs utilisateurs. Au regard des capacités d'utilisation simultanées de l'outil, il est prévu d'habiliter 1 à 3 utilisateurs par direction.

Il vous est demandé de bien vouloir **compléter le document figurant en annexe 4** et de le retourner au bureau RH1A à l'adresse BALF figurant en première page pour permettre **l'habilitation des personnes désignées**.

La connexion à AIRZUS par l'agent désigné par la direction ne sera effective qu'à réception du message automatique confirmant son habilitation.

## **B - Situations nécessitant un retraitement des calculs effectués par AIRZUS**

Certaines situations n'ont pu être totalement paramétrées pour être prises en compte dans les calculs opérés par l'application AIRZUS.

Le cas échéant, les gestionnaires devront retraiter ou compléter les résultats indiqués par AIRZUS.

Ainsi, AIRZUS ne calcule pas les rappels d'indemnité de résidence ni n'applique les coefficients de majoration ou d'indexation pour les périodes d'affectation dans les DOM.

De même, ne sont pas prises en compte les incidences des congés de formation professionnelle fractionnés et, dans certains cas, l'effet pécuniaire des congés pour raisons de santé (CLM et CLD exclusivement).

Le mode opératoire décrit les actions qui devront être opérées pour ces situations particulières.

## **C - Information des agents**

Chaque agent concerné devra être personnellement informé par courrier de la régularisation de sa situation.

Un modèle de lettre partiellement pré-rempli est édité par l'outil AIRZUS (cf. modèle en annexe)

<span id="page-3-0"></span> $1N^\circ$  : 2014/05/1321 du 6 mai 2014, disponible dans Nausicaa

# **VI. MODALITÉS DE MISE EN PAIEMENT**

#### **A - Mise en paiement des rappels**

Le paiement des rappels relatifs au traitement indiciaire, à l'indemnité de résidence ainsi que la retenue pour pension civile, seront notifiés au SLR par mouvement précalculé **42** (rémunérations précalculées au titre des années antérieures).

Le rappel indemnitaire concernant l'IAT/IFTS sera versé par mouvement 20, sous les codes indemnitaires dédiés à ces indemnités, à savoir :

- 0106 : Indemnité forfaitaire pour travaux supplémentaires (administration centrale) ;
- 0674 : Indemnité administrative de technicité (services déconcentrés) ;
- 0676 : Indemnité forfaitaire pour travaux supplémentaires (services déconcentrés).

**Point de vigilance** : Bien que le logiciel AIRZUS détermine le montant du rappel d'IAT/IFTS à verser à l'agent, le mouvement 20 **ne devra pas être notifié en paye** pour les personnels gérés dans AGORA dont ces indemnités sont actuellement versées par mouvement 05. En effet, l'application PAY calcule automatiquement le rappel compte tenu des propriétés associées au mode de calcul de X.

Par ailleurs, pour les agents cumulant plusieurs rappels indemnitaires, selon le grade et l'échelon détenus sur la période considérée, il convient de notifier un mouvement 20 par indemnité.

Les cotisations au titre des rappels (CSG, CRDS, 1 % Solidarité et RAFP) seront quant à elles régularisées automatiquement par l'application PAY, avec celles du mois en cours.

Les régularisations seront effectuées dans l'actuel applicatif gestionnaire de la rémunération de l'agent. Les modalités techniques d'établissement des mouvements de paie dans les applications AGORA Gestion et GAT sont quant à elles exposées respectivement dans les annexes n°1 et 2.

## **B - Pièces justificatives**

L'outil de calcul AIRZUS permet l'édition d'un décompte de rappel.

Ce document tient lieu de pièce justificative à transmettre au SLR.

A cet égard, afin de permettre le contrôle des rappels par le SLR, il pourra être également joint la copie de tout document permettant de retracer la situation de l'agent sur la période antérieure rappelée (fiches de liaison, certificat de cessation de paiement).

#### **VII. CALENDRIER**

Les dispositions de la présente note ont vocation à être mises en œuvre à réception de cette note selon un rythme laissé à votre appréciation, au regard notamment de la volumétrie des régularisations financières.

Toutefois, dans la mesure du possible, il serait souhaitable que l'ensemble des régularisations soit effectué au terme du premier semestre 2017.

Le Chef du Service des Ressources humaines

## *signé*

Antoine MAGNANT

# **Interlocuteurs à la DG** :

Balf :

[bureau.rh1a-regul.financiere.zus@dgfip.finances.gouv.fr](mailto:bureau.rh1a-regul.financiere.zus@dgfip.finances.gouv.fr)

Céline COYEZ – Inspectrice des Finances publiques – tél. : 01 53 18 02 18 [celine.coyez@dgfip.finances.gouv.fr](mailto:celine.coyez@dgfip.finances.gouv.fr)

Cécile GUICHOT– Inspectrice des Finances publiques – tél. : 01 53 18 05 90

[cecile.guichot@dgfip.finances.gouv.fr](mailto:cecile.guichot@dgfip.finances.gouv.fr)

Anne-Martine LAMBROT – Inspectrice divisionnaire des Finances publiques - tél. : 01 53 18 62 71 [anne-martine.lambrot@dgfip.finances.gouv.fr](mailto:anne-martine.lambrot@dgfip.finances.gouv.fr)

# **Pièces jointes à la note** :

- – [Annexe n° 1 : Modalités techniques de prise en charge comptable des rappels ZUS dans](http://nausicaadoc.appli.impots/2016/015543) [AGORA Gestion](http://nausicaadoc.appli.impots/2016/015543)
- – [Annexe n° 2 : Modalités techniques de prise en charge comptable des rappels ZUS dans](http://nausicaadoc.appli.impots/2016/015543) **[GAT](http://nausicaadoc.appli.impots/2016/015543)**
- – [Annexe n°3 : Mode opératoire pour l'outil AIRZUS](http://nausicaadoc.appli.impots/2016/015545)
- Annexe n°4 : Demande d'habilitation des personnels à l'application AIRZUS
- – [Annexe n°5 : Modèle de lettre aux agents](http://nausicaadoc.appli.impots/2016/015549)

## **DISPOSITIF « ZONES URBAINES SENSIBLES » (ZUS)**

**---**

#### **MODALITES TECHNIQUES DE PRISE EN CHARGE DES RAPPELS ZUS DANS AGORA GESTION**

Dans le cadre de la seconde phase de régularisation, les rappels de traitement, complétés, le cas échéant, de l'indemnité de résidence seront mis en paiement via un mouvement 42, lequel doit être également annoté du montant de retenue pour pension civile.

Cette fiche a pour objet de présenter les modalités de prise en charge comptable dans AGORA Gestion de ces rappels .

Il est rappelé que dans la mesure où l'IAT et/ou IFTS sont notifiés par mouvement 05, les rappels ne doivent pas faire l'objet d'un mouvement complémentaire, ils seront automatiquement calculés par l'application PAY.

Des précisions supplémentaires sont également apportées pour les situations particulières des personnels ne disposant pas actuellement d'un dossier comptable actif (ouvert) dans AGORA Gestion (retraités, détachés, agents en disponibilité ou en congé de formation professionnelle à temps plein).

#### **I. Génération d'un mouvement de rémunération précalculée exceptionnelle – Année antérieure (mouvement 42)**

Etape n° 1 : Saisie du montant de traitement forfaitaire dans le dossier administratif

Chemin d'accès : *Gestion du personnel > Gestion administrative > Gestion des carrières > Carrière et Affectations > Contrat et Temps de travail > onglet Traitement forfaitaire* 

Dans l'onglet *«* Traitement forfaitaire » de la page « Contrat et Temps de travail », servir les rubriques :

- date de début ;
- date de fin ;
- traitement brut.

Cocher le témoin « Exceptionnelle »

Le témoin « Exceptionnelle » combiné avec une date de début et date de fin portant sur une année antérieure au mois de paie en vigueur permet à l'application de déterminer le mouvement souhaité, à savoir un mouvement 42.

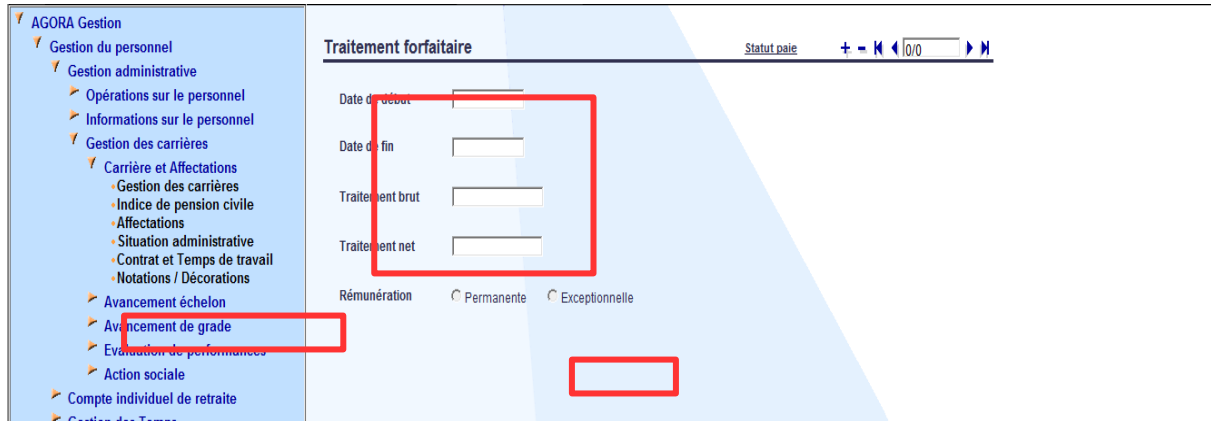

Bureau RH1A – Note réf. 2016/11/5162 du 25/11/2016

Etape n°2 : Transfert dans le dossier comptable

Procéder au transfert via le lien « statut paie »

Etape n° 3 : Complément de l'occurrence dans le dossier comptable

Chemin d'accès : *Dossier comptable > Contenu du dossier comptable > Rémunérations particulières > Onglet Rémunération précalculée*

Le transfert de l'occurrence du dossier administratif vers le dossier comptable alimente l'onglet « Rémunération précalculée » de la page « Rémunérations particulières ».

Compléter le montant de retenue pension civile et, le cas échéant, le montant du rappel d'indemnité de résidence.

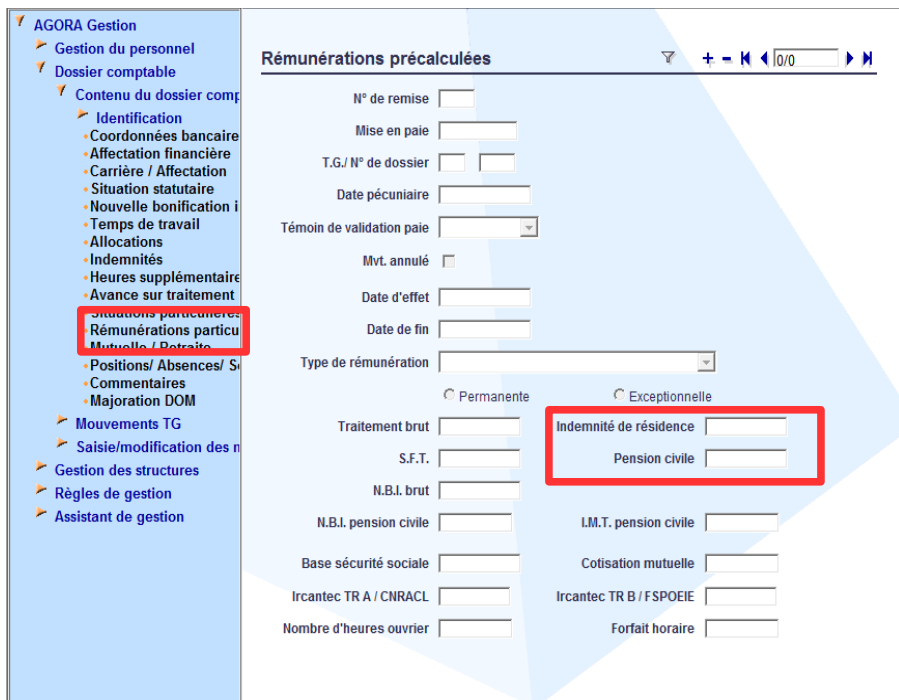

Etape n°4 : Création du mouvement 42

Procéder à la création du mouvement via la page « Création des mouvements ».

Etape n°5 : Consultation et vérification du mouvement généré.

## **II. Cas particuliers**

## **A - Personnels en congé de formation professionnelle au moment de la mise en paiement des rappels**

Des personnels actuellement en congé de formation professionnelle (CFP) peuvent être concernés par des rappels de rémunération au titre du dispositif ZUS pour l'avantage spécifique d'ancienneté (ASA) dont ils ont pu bénéficier avant le CFP.

Pour rappel, les personnels en CFP ne sont plus rémunérés sur la base d'un indice<sup>[2](#page-7-0)</sup>, mais perçoivent une indemnité mensuelle de formation (IMF) versée sur un dossier comptable différent.

<span id="page-7-0"></span><sup>&</sup>lt;sup>2</sup> Il s'agit là de CFP à temps complet

Les rappels de rémunération auxquels seraient éventuellement éligibles les agents actuellement en CFP doivent être mis en paiement sur le dossier comptable correspondant au traitement indiciaire selon les modalités décrites dans les paragraphes I et II de la présente annexe.

## **B - Personnels retraités, détachés ou en disponibilité au moment de la mise en paiement des rappels.**

Les personnels retraités, détachés ou en disponibilité intègrent le périmètre de la seconde phase des régularisations de rémunération liées au dispositif ZUS.

Or, le dossier comptable de ces agents dans AGORA Gestion a été clôt afin de stopper le versement du traitement et du régime indemnitaire.

Par ailleurs, selon le délai d'inactivité du dossier, le SLR a pu procéder à la suppression de ce dossier dans sa base de données des agents rémunérés.

Aussi, la mise en paiement des rappels de rémunération liés au dispositif ZUS pour ces personnels requiert des opérations supplémentaires de la part des gestionnaires.

Ces opérations diffèrent selon que les informations comptables de l'agent demeurent, ou non, connues auprès du SLR.

Il convient donc de s'assurer auprès du SLR de rattachement que les données comptables de l'agent n'ont pas été supprimées.

# ➔ **Le SLR dispose du dossier comptable de l'agent.**

Les informations nécessaires au paiement de l'agent demeurant connues du SLR, il convient de procéder à la régularisation de la rémunération de l'agent selon les modalités décrites dans les paragraphes I et II de la présente annexe.

Attention, toutefois, une clôture technique du dossier a pu être effectuée dans AGORA Gestion au moment du départ/ fin d'activité de l'agent par le renseignement d'une date de fin d'affectation TG transférée ensuite dans le dossier comptable. Si cette date de fin ne bloque pas la génération des mouvements, elle empêche cependant leur intégration dans le fichier GEST.

Il est donc nécessaire de procéder préalablement à la réouverture du dossier jusqu'à la transmission du fichier GEST selon la procédure suivante :

Etape n°1 : suppression de l'occurrence d'affectation financière clôturée dans le dossier comptable

Chemin d'accès : *Dossier comptable > Contenu du dossier comptable > Affectation financière > Affectation trésorerie générale* 

Dans le dossier comptable de l'agent supprimer l'occurrence d'affectation financière correspondant à la direction et clôturée au départ de l'agent.

Attention, afin de supprimer cette occurrence il est nécessaire de placer préalablement son témoin de validation au statut « en projet ».

Etape n°2 : Ouverture de l'occurrence d'affectation TG dans le dossier administratif

Chemin d'accès : *Gestion du personnel > Données de paie > Affectation TG* 

Dans le dossier administratif placer l'occurrence d'affectation TG correspondant à la direction au statut « en projet ».

Supprimer la date de clôture saisie dans l'occurrence.

Les étapes suivantes sont à réaliser impérativement et uniquement après la transmission du fichier GEST portant les mouvements de rappel.

Etape n°3 : Fermeture de l'occurrence d'affectation TG dans le dossier administratif

Chemin d'accès : *Gestion du personnel > Données de paie > Affectation TG* 

Dans le dossier administratif placer l'occurrence d'affectation TG correspondant à la direction au statut « en projet ».

Renseigner à nouveau la date de clôture de l'affectation TG.

Etape n°4 : Transfert de l'information dans le dossier comptable

Chemin d'accès *: Gestion du personnel > Données de paie > Affectation TG* 

Une fois le fichier GEST produit, transférer l'occurrence clôturée dans le dossier comptable via le lien « statut paie ».

A noter que le mois de paie renseigné dans les paramètres de transfert doit correspondre au mois suivant le départ effectif de l'agent.

Etape n°5 : Placer l'occurrence d'affectation financière au statut « transféré »

Chemin d'accès : *Dossier comptable > Contenu du dossier comptable > Affectation financière > Affectation trésorerie générale* 

Il convient ensuite de placer l'occurrence transférée dans le dossier comptable au statut « transféré ».

## ➔ **Le SLR ne dispose plus du dossier comptable de l'agent.**

Les informations nécessaires au paiement de l'agent n'étant plus connues du SLR, tout versement dans AGORA ne peut être pris en charge à ce stade.

Aussi, chaque service gestionnaire fera remonter auprès du bureau RH 1A (bureau.rh1aregul.financiere.zus@dgfip.finances.gouv.fr) la liste de noms des agents concernés, en précisant la date de cessation de paiement.

Les modalités de versement dans AGORA seront précisées ultérieurement. Cette difficulté ne concerne pas les agents gérés dans GAP-GAT.

**---oOo---**

# **DISPOSITIF « ZONES URBAINES SENSIBLES » (ZUS) ---**

## **MODALITES TECHNIQUES DE PRISE EN CHARGE DES RAPPELS ZUS DANS GAT**

Compte tenu du fonctionnement intrinsèque de l'interface AGORA-GAP, certaines reconstitutions de carrière peuvent être incomplètes dans le dossier GAP des agents, ce qui a pu conduire, pour les agents concernés, au paiement partiel de la période contemporaine.

Il en est ainsi pour les agents de catégorie B et C pour lesquels un nouveau code-grade est intervenu au 1<sup>er</sup> février 2014, ce qui a pu bloquer les lignes de reconstitution de carrière antérieures.

Pour ces agents, la régularisation à opérer devra s'arrêter au 31 janvier 2014, hormis les cas où l'intégralité de la période contemporaine a déjà été versée par mouvement 41 ou 42.

#### **I. Paiement des rappels**

Il convient de préciser au préalable les conditions à remplir pour tout paiement :

1) Il faut que le dossier soit toujours actif dans l'application GAP.

Si ce n'est pas le cas, il conviendra de demander la réactivation du dossier en indiquant le nom, le prénom et le NIR de l'agent (le NIR est accessible par les choix « PADN » et « PADE » dans le menu de consultation de GAP ).

La demande doit être adressée au bureau SI-1D sur la balf du service GIP : [bureau.si1d](mailto:bureau.si1d-gip@dgfip.finances.gouv.fr)[gip@dgfip.finances.gouv.fr.](mailto:bureau.si1d-gip@dgfip.finances.gouv.fr)

#### 2) Le dossier doit exister dans GAT

Ainsi, les rappels correspondants au traitement brut, l'indemnité de résidence et la retenue pension civile devront être saisi au dossier de paye de l'agent dans GAT – Paye – AGPA menu PREC, puis PRAA (années antérieures).

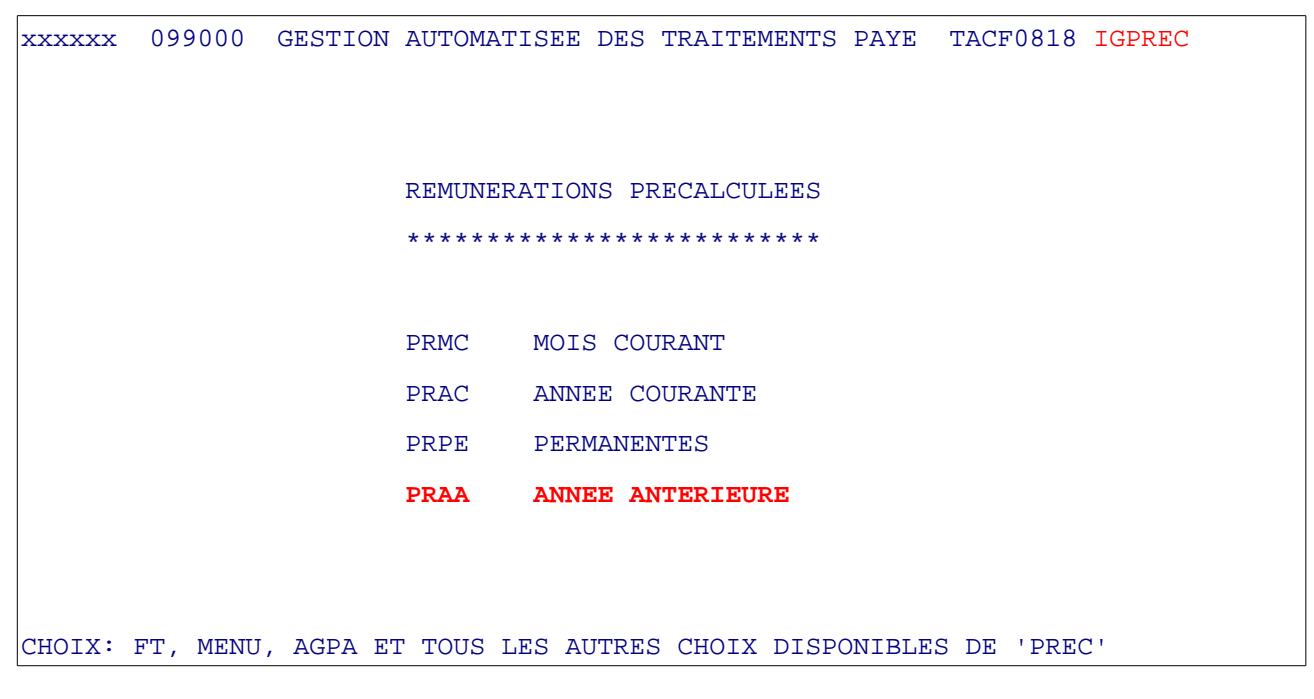

#### CHOIX: .... NIR: ...............

Le rappel relatif à l'IAT/IFTS sera versé par mouvement 20.

A noter que le blocage technique dans l'applicatif GAT concernant la création du mouvement 20 de rappel d'IAT et/ou d'IFTS, a été levé.

## II. Agents apurés des fichiers de paye au SLR

La note du 20 décembre 2013 relative aux régularisations financières de la période contemporaine au titre du dispositif ZUS, ne visait que les personnels en activité, dès lors les agents partis (retraités, détachés...) peuvent être aujourd'hui apurés des fichiers de la paye.

Dans ces conditions, il convient d'effectuer une prise en charge de rémunération dans GAT (RIB, adresse, …) après avoir pris l'attache de votre SLR pour permettre la mise en paiement des rappels concernés.

#### **III. Cas particuliers**

#### **A - Personnels en congé de formation professionnelle au moment de la mise en paiement des rappels**

Des personnels actuellement en congé de formation professionnelle (CFP) peuvent être concernés par des rappels de rémunération au titre du dispositif ZUS pour l'avantage spécifique d'ancienneté (ASA) dont ils ont pu bénéficier avant le CFP.

Pour rappel, les personnels en CFP ne sont plus rémunérés sur la base d'un indice, mais perçoivent une indemnité mensuelle de formation (IMF) versée sur un dossier comptable différent.

Les rappels de rémunération auxquels seraient éventuellement éligibles les agents actuellement en CFP doivent être mise en paiement sur le dossier comptable correspondant au traitement indiciaire selon les modalités décrites dans les paragraphes I et II de la présente annexe.

#### **B - Personnels retraités, détachés ou en disponibilité au moment de la mise en paiement des rappels.**

Les personnels retraités, détachés ou en disponibilité intègrent le périmètre de la seconde phase des régularisations de rémunération liées au dispositif ZUS.

La régularisation s'effectue comme indiqué dans le paragraphe « I. Paiement des rappels » pour les agents retraités, détachés ou en disponibilité.

En revanche, pour les agents détachés payés aujourd'hui dans l'applicatif Agora, la régularisation doit être effectuée par le gestionnaire courant dans Agora.

NB : Cela concerne d'une manière générale tous les agents aujourd'hui payés dans Agora, même s'ils étaient gérés dans GAP/GAT durant la période concernée par les rappels ( ex lauréats de concours fusionnés ).

**---oOo---**